## **Boletim Técnico**

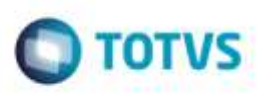

## **Ajuste no Cálculo de Frete com Rota por Faixa de CEP**

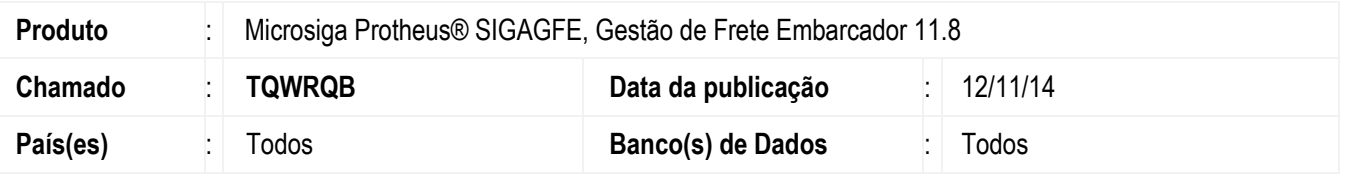

Efetuado ajuste na rotina de **Cálculo de Frete**, para quando um Romaneio possuir algum Documento de Carga que não seja o primeiro do Romaneio e a rota da tabela de frete para cálculo deste romaneio seja por região com faixa de CEP, a rota para cálculo seja encontrada corretamente.

Para viabilizar essa melhoria, é necessário aplicar o pacote de atualizações (*Patch*) deste chamado.

## **Procedimento para Utilização**

- 1. Crie uma tabela de frete, onde o destinatário da rota, seja uma região por faixa de CEP.
- 2. Inclua dois Documentos de Carga, com endereço e CEP de entrega.
- 3. Vincule os dois Documentos a um Romaneio.
- 4. Efetue o cálculo do Romaneio, e verifique que os dois documentos serão calculados corretamente.

## **Informações Técnicas**

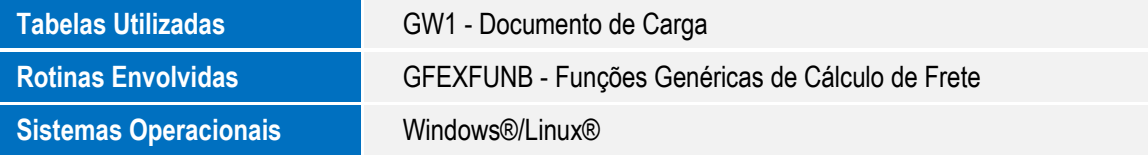

ö